## **FUZI** BASIC

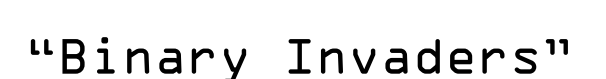

**10a** BF Worksheet: 10a

A computer understands two things, **On** and **Off**. **Off** is the same as **zero** and **on** is **one**. The most common and by far the most important part in a computer is called a transistor. A transistor is a tiny electronic switch that can be set to **on** or **off** (**one** or **zero)** using electrical charges.

If a computer only understands **ones** and **zeros** how does it send emails, play games, make music, show movies and surf the web?

The Binary number system (or base 2) is based on **ones** and **zeros** so is perfect for computers. Rather than counting in tens, hundreds and thousands it is based on the power of 2. Each binary digit from **right to left** is increased by the power of 2 so the first is 1, the second is 2, and then 4, 8, 16, 32, 64 and 128.

Each binary digit is called a **BIT**. Binary numbers are usually read in blocks of eight **BITs** at a time called a **BYTE**. **BITs** and **BYTES** are the very lifeblood of all computers. From music to pictures, from maths to documents, everything in a computer is stored and processed in **BITS** and **BYTES**.

Take the letter 'A' for example, what exactly is the letter 'A' to a computer? Computers use an index of numbers to define all the letters and characters used in a font. The letter 'A' for example is 65. The number '1' is indexed as 48. Very confusing yes? Well it gets worse!

A computer only understands binary so how do we express 65 as a binary number? **01000001** that's how!

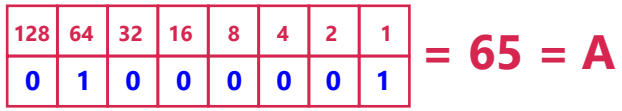

If all the **BITs** were on, or 1s, and you add them all

together you have a decimal value of 255. 1+2+4+8+16+32+64+128 = 255. There's still one more value though and that's if all the **BITs** are off or zero. This is the same as the decimal value 0. This gives us 256 possible values for an 8 **BIT** number.

Enough already - lets have some fun!

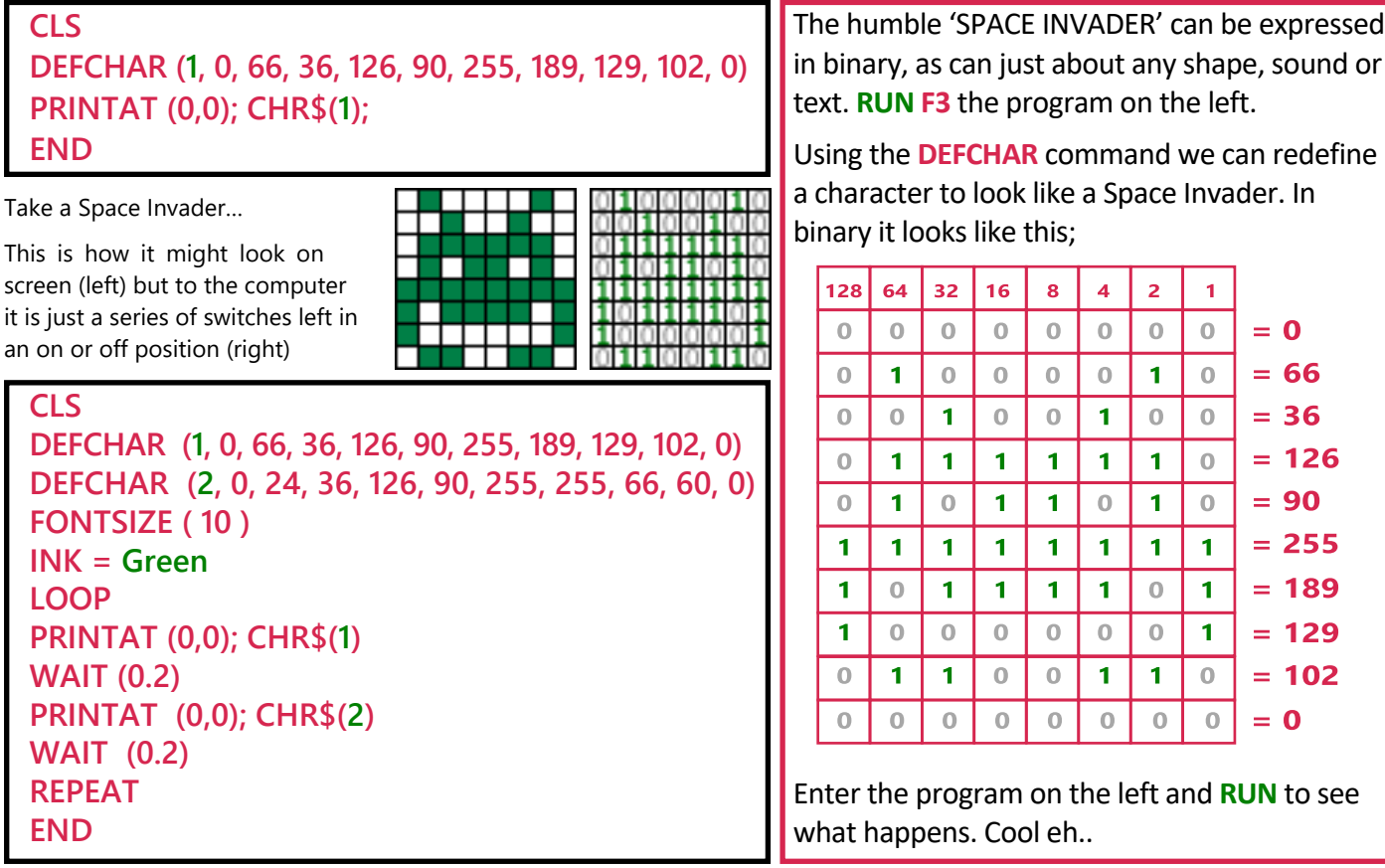

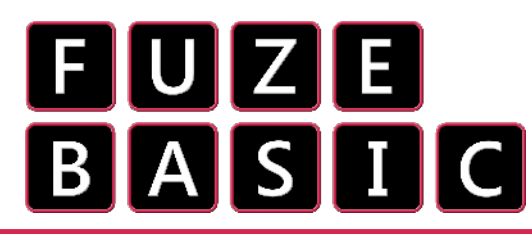

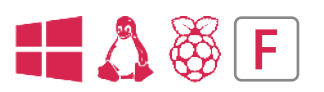

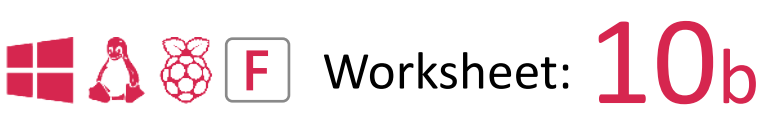

## "Binary Invaders"

## **CLS**

**DEFCHAR (1, 126, 126, 24, 24, 24, 24, 24, 24, 126, 126) DEFCHAR (2, 0, 36, 126, 255, 255, 255, 126, 60, 24, 0) DEFCHAR (3, 0, 66, 36, 126, 90, 255, 189, 129, 102, 0) FONTSIZE ( 8 ) LOOP INK = Yellow PRINTAT (0,0); CHR\$(1) WAIT (0.5) INK = Pink PRINTAT (0,0); CHR\$(2); WAIT (0.5) INK = Green PRINTAT (0,0); CHR\$(3); WAIT (0.5) REPEAT END**

## **ADVANCED CHALLENGE:**

**Change the colours and the delays to make the animation show faster or slower.**

**You could make the character even larger too (FONTSIZE).**

**Change one, or all of the characters for ones you have designed yourself on graph paper. You will need to replace the numbers in the DEFCHAR command but remember, the first number tells the computer which character to replace.**

**If you want to add more then you will need to increase the first number in the sequence.**

**DEFCHAR (1,** ##, ##, ##, ##, ##, ##, ##, ##, ##, ##**)**

**Finally, can you change the position on the screen of the character?**

**Experiment to see how changing the values in PRINTAT (0,0) make a difference to its location.**

**NOTE: The first number changes the horizontal position and the second number is the vertical one.The characters don't have to be in the same position each time. They could even be random!** Edit your code so it is as displayed on the left then **RUN**.

Notice the first digit in the **DEFCHAR** sequence is displayed in green. This corresponds to the number in the **CHR\$(#)** command. This is just to highlight we are redefining **CHR\$(1)**, **(2)** & **(3)** in the computers memory.

We now have three characters, and are animating them in sequence, to tell a story.

Please grab some graph paper,a pen and a pencil and, if you are terrible at maths, then maybe a calculator too.

Draw the following grid pattern, with a pen, with the numbers along the top. You need 8 columns across and 10 rows down.

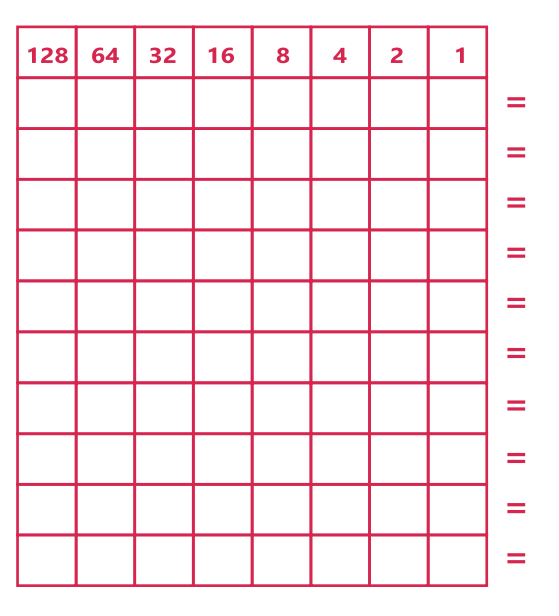

Then, using a pencil, lightly fill in boxes to draw your own characters, shapes or symbols.

Add up the values of each box in a row to get to your total figure at the end.

Now copy these into the **DEFCHAR** statements to define the character. Just replace the ones already there or create new ones where;

The first number in the **DEFCHAR (#)** sequence specifies the character number that you use in the **PRINT CHR\$ (#)** command.

Be creative, although it is not easy with a such a small number of pixels to work with…